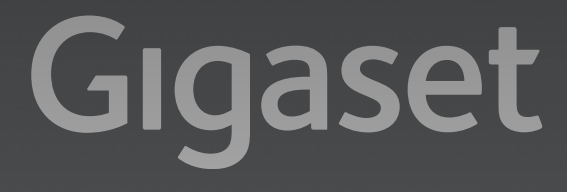

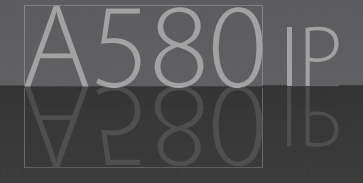

GIGASET. INSPIRING CONVERSATION.**MADE IN GERMANY** 

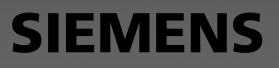

#### **Attention :**

Lire les consignes de sécurité et le manuel d'utilisation figurant sur le CD, avant utilisation. Informer les enfants sur les recommandations qui y figurent et les mettre en garde contre les risques liés à l'utilisation du téléphone.

- **>** Utiliser exclusivement les blocs secteur fournis, comme indiqué sous la base ou le chargeur.
- **>** N'insérer que les **batteries rechargeables recommandées** ! En d'autres termes, ne jamais utiliser des piles non rechargeables ou d'autres types de batteries, qui peuvent représenter un risque pour la santé ou occasionner des blessures. Par exemple, l'enveloppe des piles ou de la batterie peut se désagréger ou les batteries peuvent exploser. En outre, l'appareil pourrait être endommagé ou présenter des dysfonctionnements.
- **>** Lors de la mise en place des batteries rechargeables, respecter la polarité et utiliser le type de batterie indiqué dans le manuel d'utilisation (se reporter aux symboles figurant p. ex. dans le compartiment de batteries du combiné).
- **>** Ne pas jeter les batteries avec les déchets municipaux. Respecter les dispositions locales en matière de traitement des déchets. Pour plus d'informations, contacter la mairie ou le revendeur du produit compétent.
- **>** Le combiné peut perturber le fonctionnement de certains équipements médicaux. Tenir compte des recommandations émises à ce sujet par le corps médical.
- **>** Ne pas porter le combiné à l'oreille lorsqu'il sonne ou lorsque la fonction Mains-Libres est activée, ceci pouvant entraîner des troubles auditifs durables et importants.

Le combiné peut provoquer un bourdonnement désagréable dans les appareils auditifs.

- **>** Ne pas utiliser la base et le chargeur dans une salle de bain ou de douche. Le combiné, la base et le chargeur ne sont pas étanches aux projections d'eau.
- **>** Le chargeur et la base sont prévus pour fonctionner dans des locaux fermés et secs, dans une plage de températures comprise entre +5 °C et +45 °C.
- **>** Ne pas utiliser le téléphone dans un environnement présentant un risque d'explosion, par exemple dans les ateliers de peinture.
- **>** Ne jamais exposer le téléphone à des sources de chaleur, à la lumière directe du soleil ou à d'autres appareils électriques.
- **>** Protéger le Gigaset contre l'humidité, la poussière, les vapeurs et les liquides corrosifs.
- **>** En cas de cession du Gigaset à un tiers, toujours joindre le mode d'emploi.
- **>** Débrancher les stations de base défectueuses ou les faire réparer par notre service. Elles peuvent perturber le fonctionnement d'autres appareils électriques.
- **>** Ne jeter pas les batteries avec les déchets municipaux. Respecter les dispositions locales en matière de traitement des déchets. Pour plus d'informations, contacter votre mairie ou le revendeur du produit

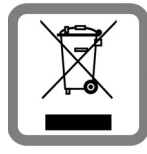

Cet appareil ne doit en aucun cas être éliminé avec les déchets normaux lorsqu'il a atteint sa fin de vie. Il doit par contre être rapporté à un point de vente ou à un point centralisé de récupération des appareils électroniques et électriques selon l'ordonnance sur la restitution, la reprise et l'élimination des appareils électriques et électroniques (OREA).

Les matériaux sont selon leurs marquages réutilisables. Par leur réutilisation, leur remise en valeur ou toute autre forme de nouvel emploi, vous contribuez de manière importante à la protection de l'environnement.

#### **Attention :**

Lorsque le verrouillage clavier est activé, les numéros d'appel d'urgence ne sont pas non plus accessibles !

## **Contenu de l'emballage 3**

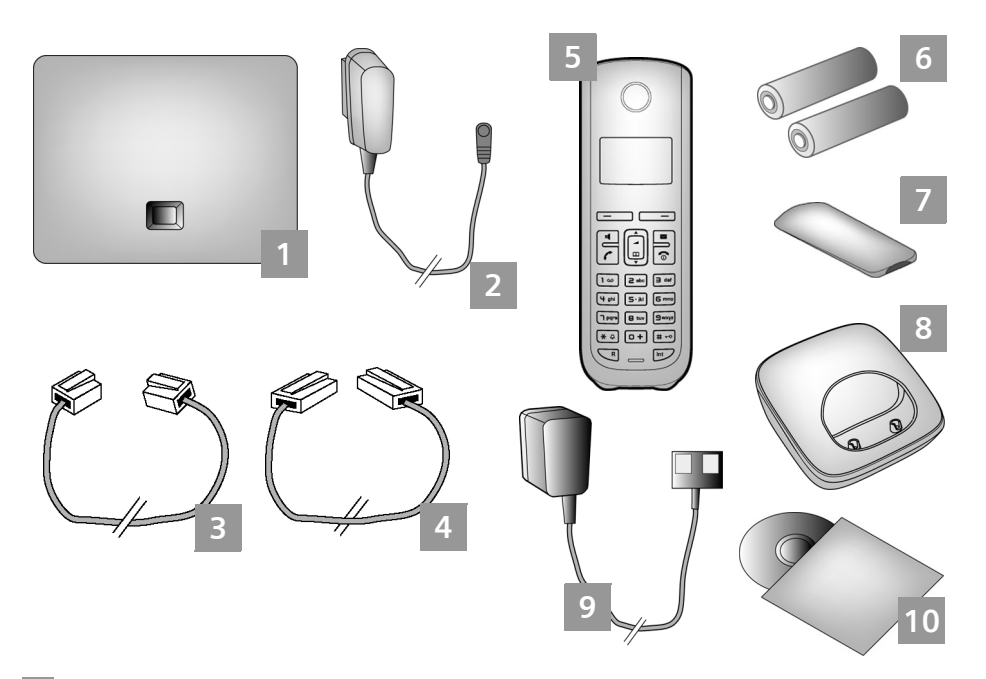

- **Base** Gigaset A580 IP
- Bloc secteur pour le raccordement de la base au secteur **2**
- Câble téléphonique pour le raccordement de la base au réseau fixe **3**
- Câble Ethernet (LAN) pour le raccordement de la base au routeur (LAN/Internet) **4**
- **Combiné** Gigaset A58H **5**
- Deux batteries pour le combiné (non chargées) **6**
- Logement pour les batteries sur le combiné **7**
- **Chargeur** pour le combiné **8**
- Bloc secteur pour le raccordement du chargeur au secteur **9**
- CD comprenant le manuel d'utilisation de votre Gigaset. En cas de mise à jour du firmware de votre base, il est possible de télécharger le manuel d'utilisation actualisé à l'adresse www.gigaset.com. **10**

### **4 Touches et fonctions du combiné**

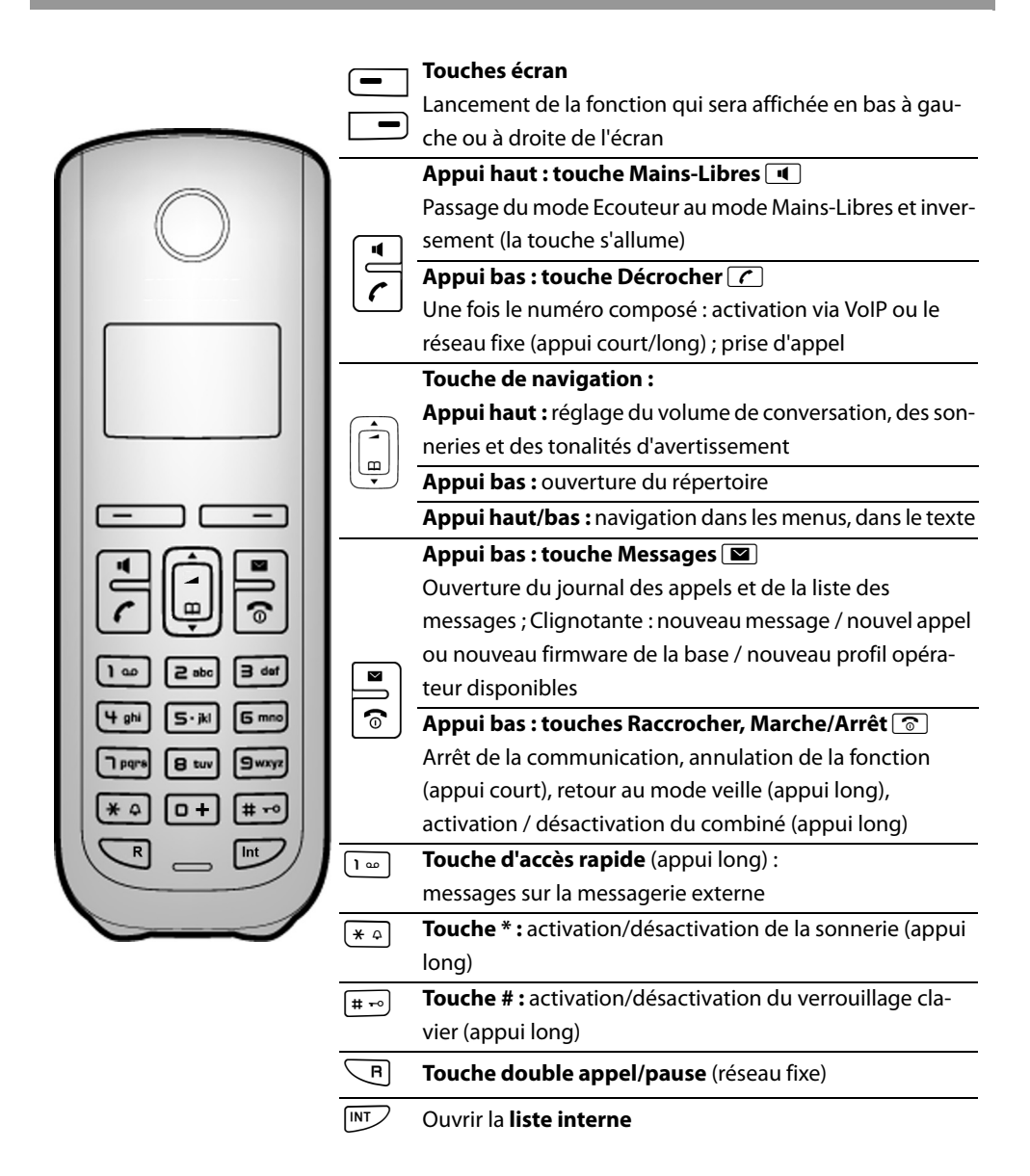

## **Aperçu du raccordement 5**

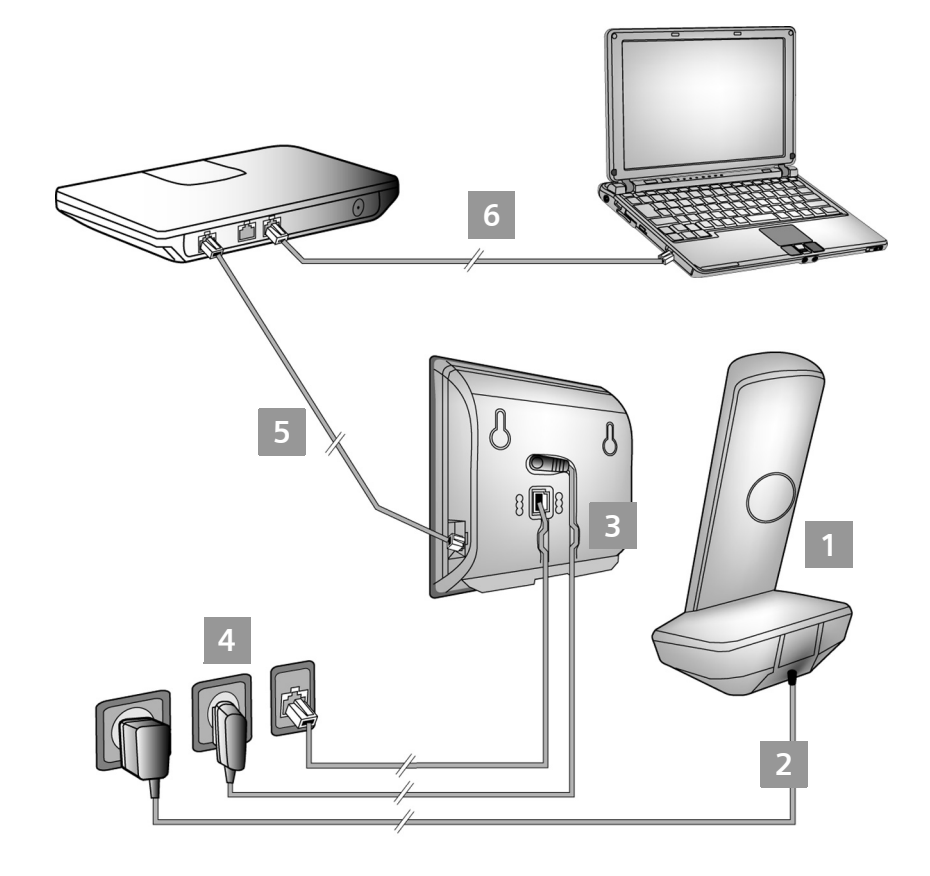

- Préparer le combiné : insérer les batteries **1**
- Connecter le chargeur au secteur et recharger la batterie **2**
- Raccorder le câble téléphonique et le câble électrique à la base **3**
- Connecter la base au réseau téléphonique et au secteur **4**
- Connecter la base au routeur pour raccorder la base à Internet (raccordement via routeur et modem ou via routeur avec modem intégré) **5**
- PC en réseau LAN (en option) se référer à la configuration avancée de la base Gigaset A580 IP **6**

## **6 Préparation du combiné**

**Insertion des batteries fournies et fermeture du couvercle des batteries**

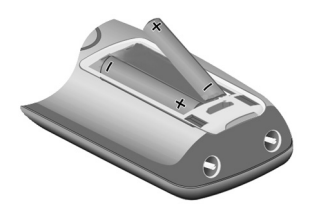

- **>** Vérifier la polarité lors de l'insertion des batteries (voir symbole dans le compartiment de batteries).
- **>** N'utiliser que les batteries rechargeables recommandées.

Une fois les batteries insérées, le combiné se met en marche automatiquement.

**A**

**B**

- Replacer le couvercle du logement pour les batteries dans l'orifice en haut du logement pour les batteries. **A**
- Appuyer ensuite sur le couvercle jusqu'à ce qu'il s'enclenche. **B**

**>** L'écran est protégé par un film. Le retirer.

### **Raccordement du chargeur et chargement des batteries**

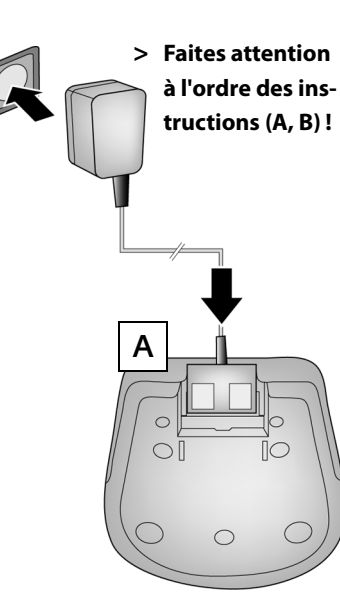

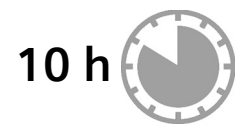

- **>** Placer le combiné sur le chargeur et laisser les batteries se recharger complètement.
	- **>** Ne replacer le combiné sur le chargeur qu'une fois les batteries entièrement déchargées à la suite de l'utilisation du combiné.
	- **>** Une fois le premier cycle de charge **et** de décharge effectué, reposer le combiné sur le chargeur après chaque communication.
	- **>** Le niveau de charge s'affiche en mode veille : =eVU (de vide à plein).

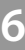

**1**

**2**

**B**

**Raccordement du câble téléphonique et du câble électrique à la base 3**

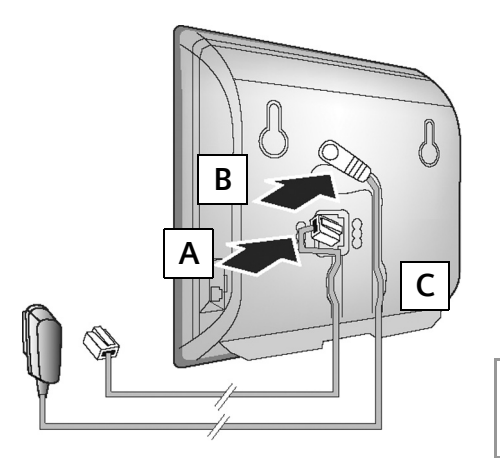

Brancher le câble téléphonique à la prise inférieure à l'arrière de la base. **A**

Brancher le câble électrique du bloc secteur de l'appareil à la prise supérieure à l'arrière de la base. **B**

Glisser les deux câbles dans les rainures prévues à cet effet. **C**

Utiliser exclusivement le câble téléphonique et le bloc secteur fournis.

#### **Raccordement de la base au réseau fixe et au secteur 4**

- Raccorder le câble téléphonique à la prise de réseau fixe. **A**
- **B** Brancher **ensuite** le bloc-secteur **B A** dans la prise correspondante.

Le bloc secteur doit **toujours être branché** car le téléphone a besoin de l'alimentation secteur pour fonctionner.

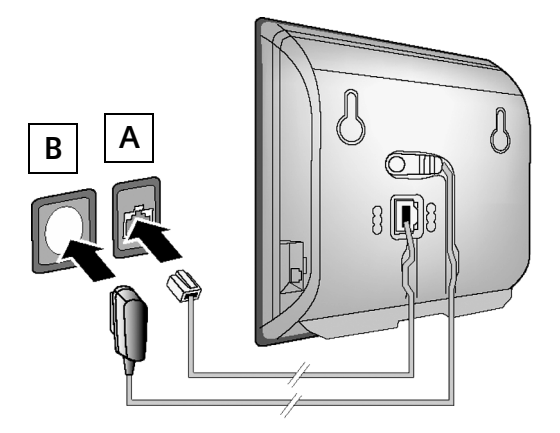

Vous pouvez maintenant téléphoner via le réseau fixe avec votre téléphone : composez le numéro sur le combiné et **maintenez enfoncée** la touche Décrocher  $\lceil \mathcal{C} \rceil$ .

### **8 Raccordement de la base**

#### **Connexion de la base au routeur (Internet) 5**

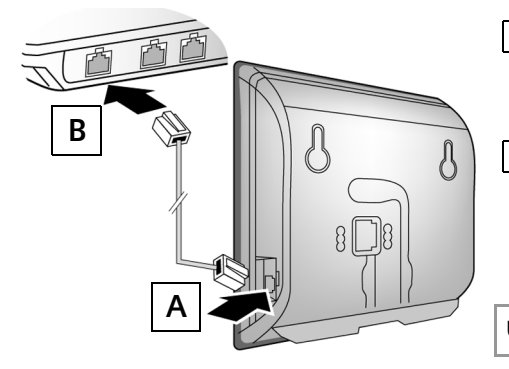

- Brancher une extrémité du câble Ethernet à la prise LAN sur le côté de la base. **A**
- Brancher l'autre extrémité du câble Ethernet à une prise LAN du routeur. **B**

Utiliser le câble Ethernet fourni.

Dès que le câble entre le téléphone et le routeur est branché et que le routeur est activé, la touche s'allume sur le devant de la base (touche Paging).

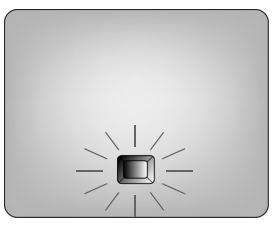

#### **Connexion du PC au routeur (en option) 6**

Vous pouvez effectuer des réglages sur la base du téléphone depuis un PC relié à votre téléphone via un routeur.

**>** Relier la prise réseau du PC à une autre prise LAN de votre routeur.

**>** Nous supposons ci-après qu'une adresse IP est automatiquement attribuée au téléphone par le routeur (c'est-à-dire que DHCP est activé sur le routeur et le téléphone). **Exceptionnellement** (p. ex. lorsque DHCP n'est pas activé sur le routeur), une adresse IP fixe doit être attribuée à la base pour la connexion LAN. Vous devez saisir cette adresse IP sur le combiné, avant de suivre les étapes suivantes. De plus amples informations à ce sujet sont disponibles dans le manuel d'utilisation figurant sur le CD fourni. Le menu suivant du combiné est p. ex. disponible pour la saisie : **Menu → Æ** Réglages → Base → Réseau local → (entrer le code PIN système)

**> IP** doit être configuré comme connexion standard pour votre téléphone (réglage usine). Si la connexion au serveur VoIP de votre opérateur ne peut être établie en raison de données incorrectes ou incomplètes, vous recevrez directement les messages correspondants.

Vous pouvez également entrer les coordonnées VoIP sur votre PC, comme décrit ci-après (étapes **7 à** 11 ):

- **>** Démarrer le navigateur Web sur le PC.
- **>** Entrer dans le champ d'adresse du navigateur Web l'URL **http://www.Gigaset-config.com** et appuyer sur la touche Entrée.

Vous êtes connecté au configurateur Web de votre base. Vous trouverez une description détaillée du configurateur Web dans le mode d'emploi figurant sur le CD ci-joint.

### **Pré-requis pour les étapes suivantes :**

Pour téléphoner via VoIP à n'importe quel correspondant sur Internet, le réseau fixe ou mobile, vous avez besoin d'un compte VoIP.

- **>** Vous devez configurer un compte VoIP auprès d'un opérateur VoIP.
- **>** Vous devez garder à portée de main les informations relatives à votre compte VoIP, fournies par votre opérateur.

#### **Vous avez besoin :**

**>** De votre nom d'inscription (Login-ID) et de votre mot de passe et, le cas échéant, (en fonction de l'opérateur) de votre nom d'utilisateur (il s'agit souvent de votre numéro de téléphone VoIP).

Ou

**7**

**>** De votre code personnel de configuration automatique (code d'activation), si votre opérateur prend en charge la « configuration automatique ».

#### **Démarrage de la configuration**

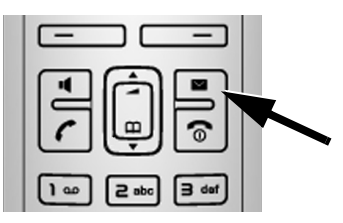

- Lorsque le combiné est suffisamment chargé (après environ 20 minutes sur le chargeur), la touche Messages  $\boxed{\blacktriangleright}$ clignote sur le combiné.
	- > Appuyer sur la touche Messages **M** du combiné.

Si « Mise à jour logicielle? » s'affiche à l'écran, un firmware mis à jour est disponible pour votre téléphone sur Internet. Appuyer sur la touche écran droite Oui.

Le nouveau firmware est alors chargée. La procédure dure 3 minutes. La touche Messages  $\Box$ clignote de nouveau ensuite.

**>** Appuyer sur la touche Messages  $\boxtimes$  pour démarrer la configuration.

## **10 Enregistrement des coordonnées VoIP**

**Lancement de l'assistant de connexion, saisie du code PIN 8**

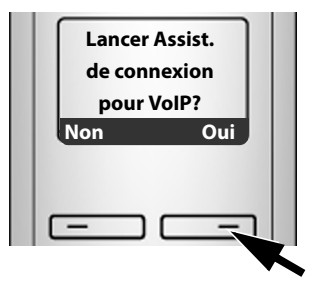

> Appuyer sur la touche sous l'écran Oui (= touche écran de droite).

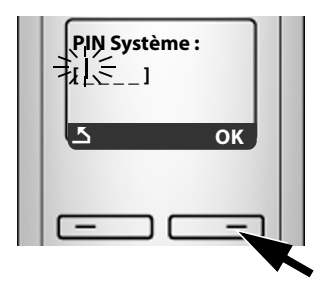

- **>** A l'aide des touches numériques, entrer le code PIN système de la base. Le code PIN par défaut est « 0000 ».
- **>** Appuyer sur la touche écran droite **OK**.

Si l'assistant de connexion ne se lance pas correctement, vous pouvez également le démarrer depuis le menu : §Menu§ ¢ m **Réglages** ¢**Base** ¢ **Téléphonie** ¢ **Assistant de connexion**

**Si** votre téléphone est configuré pour la configuration automatique (réglages d'usine), vous verrez l'affichage suivant. Sinon, passez à l'étape <sup>10</sup>.

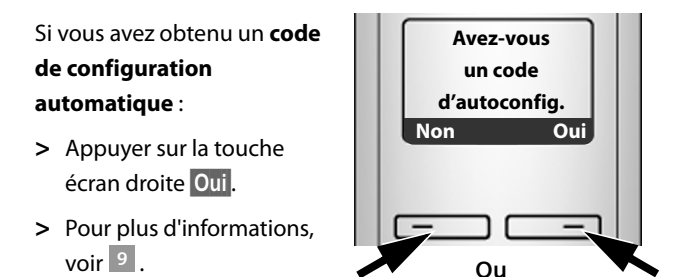

Si vous avez obtenu un **nom/ mot de passe d'inscription** et, le cas échéant, un nom d'utilisateur :

- **>** Appuyer sur la touche écran gauche Non.
- **>** Pour plus d'informations, voir  $10$ .

## **Enregistrement des coordonnées VoIP 11**

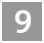

### **Saisie du code de configuration automatique**

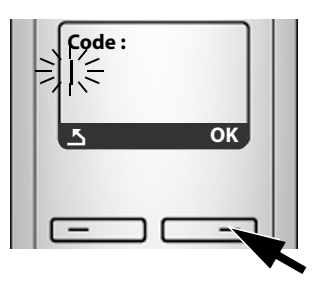

- **>** Saisir votre code de configuration automatique à l'aide du clavier (max. 32 caractères).
- **>** Appuyer sur la touche écran droite OK.

Vous pouvez télécharger toutes les données nécessaires à la téléphonie VoIP sur votre téléphone à partir d'Internet. A la fin du téléchargement, **Sauvegardé** s'affiche à l'écran.

Suivre ensuite la procédure indiquée à la section <mark>12</mark>.

#### **10**

### **Sélection de l'opérateur et téléchargement des données de l'opérateur sur la base**

**Sélectionner le pays** s'affiche brièvement à l'écran. Une liste des pays est chargée et le 1er pays de la liste s'affiche à l'écran.

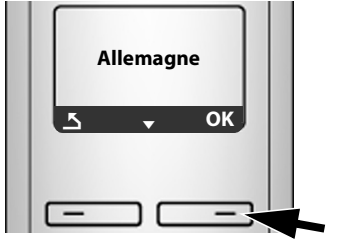

- **>** Appuyer sur la touche de navigation jusqu'à ce que le nom de votre pays apparaisse.
- > Appuyer sur la touche écran **OK**.

**Sélectionner un fournis. VoIP** s'affiche brièvement à l'écran. Une liste des opérateurs est chargée et le nom du premier s'affiche à l'écran.

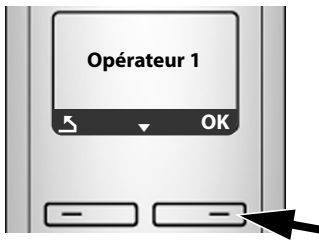

- **>** Appuyer sur la touche de navigation jusqu'à ce que le nom de votre opérateur apparaisse.
- > Appuyer sur la touche écran OK.

Si votre opérateur ne figure pas dans la liste, vous disposez de différentes possibilités :

- > Vous pouvez appuyer deux fois sur la touche écran gauche **S** et procéder comme expliqué à la section 11. Vous ne pouvez effectuer un appel VoIP que si vous avez complété les données spécifiques à l'opérateur à l'aide du configurateur Web. Vous obtiendrez toutes les données auprès de votre opérateur VoIP.
- **>** Vous pouvez fermer l'assistant de connexion en maintenant enfoncée la touche Raccrocher **a** et entrer les données de l'opérateur et de votre compte VoIP avec le configurateur Web.

De plus amples informations sont disponibles dans le manuel d'utilisation d'emploi figurant sur le CD fourni.

## **12 Enregistrement des coordonnées VoIP**

#### **Saisie des données utilisateur du compte VoIP 11**

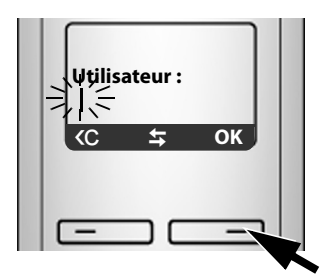

Vous pouvez passer à l'étape suivante si votre opérateur VoIP ne demande pas de nom d'utilisateur.

- **>** A l'aide des touches numériques, entrer votre nom d'utilisateur (ID utilisateur), fourni par votre opérateur VoIP. Distinguer les majuscules et les minuscules.
- > Appuyer sur la touche écran droite OK.
- > Pour choisir entre les majuscules, les minuscules et les chiffres, appuyer sur la touche  $\left[\begin{array}{c} \text{#}-\text{#} \\ \text{#}-\text{#} \end{array}\right]$ (éventuellement plusieurs fois).
- > Pour effacer un caractère incorrect, utiliser la touche écran gauche <c . Le caractère à gauche du curseur est effacé.
- **>** Pour faire défiler les champs de saisie, utiliser la touche de navigation  $\left[\bigcirc\right]$  (appui haut/bas).

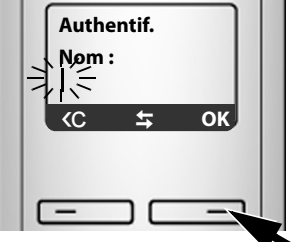

- **>** A l'aide des touches numériques, entrer votre nom d'inscription (identifiant utilisateur). Distinguer les majuscules et les minuscules.
- 
- **Authentif. Mot de passe :** Û T **OK**
	- **>** A l'aide des touches numériques, entrer le mot de passe d'inscription. Distinguer les majuscules et les minuscules.
	- **>** Appuyer sur la touche écran droite **OK**.
- > Appuyer sur la touche écran droite OK.

Si vous avez effectué tous les réglages requis, le message **Sauvegardé** s'affiche à l'écran.

Vous pouvez ensuite entrer cinq autres nouveaux comptes VoIP (numéros d'appel VoIP) à partir du configurateur Web.

Pour toute information complémentaire, consultez le manuel d'utilisation figurant sur le CD fourni.

#### **Finalisation et test des réglages VoIP 12**

Le combiné passe en mode veille. L'écran passe en mode veille.

Si tous les réglages sont corrects et que le téléphone peut établir une connexion au serveur VoIP, le nom interne du combiné s'affiche (exemple) :

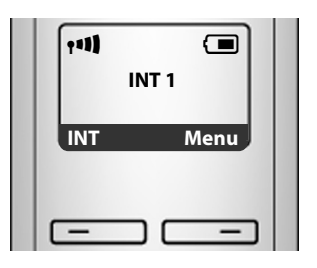

Vous pouvez maintenant téléphoner par le réseau fixe et par Internet avec votre téléphone ! Vous êtes joignable sur votre numéro de réseau fixe, et votre numéro VoIP !

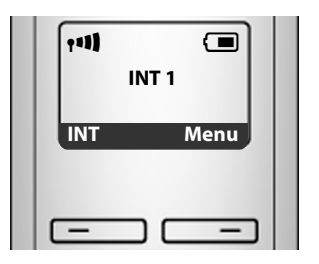

**>** Testez si les données VoIP enregistrées sur votre téléphone sont complètes et correctes. Appel via VoIP :

Entrez à l'aide du clavier du combiné un numéro et maintenez **enfoncée** la touche Décrocher  $\lceil \mathcal{C} \rceil$ .

Si aucune connexion VoIP ne peut être établie, un message correspondant s'affiche à l'écran.

Pour être toujours joignable par Internet, le routeur doit être constamment connecté à Internet.

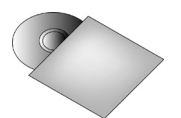

Vous trouverez de plus amples informations dans le manuel d'utilisation fourni avec le CD, sur la mise en service et l'utilisation du téléphone ainsi que les réponses possibles aux questions et aux problèmes les plus fréquents.

### **14 Téléphoner**

### **Téléphoner**

- **>** Composez un numéro sur votre combiné. En cas d'appel via VoIP, vérifiez que vous avez composé le préfixe local, le cas échéant, même pour les communications locales (selon l'opérateur).
- > Appuyez **brièvement** sur la touche Décrocher *[c*] pour établir la communication via **VoIP**.

Ou

> Maintenez la touche Décrocher<sup>7</sup> enfoncée pour établir la communication via le réseau **fixe**.

Vous pouvez savoir quelle ligne vous utilisez pour téléphoner grâce au symbole situé en haut à droite de l'écran :

çs'affiche lorsque vous téléphonez via VoIP.

æs'affiche lorsque vous téléphonez via le réseau fixe.

## **Service clients (Customer Care) 15**

Nous vous offrons une assistance rapide et individuelle !

Notre service d'assistance en ligne sur Internet est accessible en permanence, où que vous soyez : www.gigaset.com/customercare

Accessible en permanence et de n'importe où. Vous disposez d'une assistance 24 heures sur 24 sur tous nos produits. Vous trouverez à cette adresse une compilation des questions les plus fréquemment posées et des réponses, ainsi que les manuels d'utilisation des produits à télécharger.

Vous trouverez également les questions les plus fréquemment posées et les réponses dans le mode d'emploi détaillé sur le CD fourni ou sur Internet sous www.gigaset.com.

Vous recevrez une assistance personnalisée sur notre offre en appelant la ligne directe surtaxée : Suisse 0848 212 000 (0,08 SFr./Min.)

Des collaborateurs qualifiés répondront à votre appel en vous proposant une aide compétente en matière d'informations et d'installation de nos produits.

Si une réparation devait s'avérer nécessaire ou que votre problème est couvert par la garantie, vous recevrez une aide rapide et compétente en appelant notre centre d'assistance :

Suisse 0848 212 000 (0,08 SFr./Min.)

Merci de préparer votre preuve d'achat.

Dans les pays où notre produit n'est pas commercialisé par des revendeurs agréés, nous n'offrons aucun service de remplacement ou de réparation.

Merci d'adresser vos questions sur l'accès DSL et VoIP au fournisseur de service correspondant.

### **Homologation**

Cet appareil est destiné au réseau téléphonique analogique en Suisse.

Avec un modem supplémentaire, la téléphonie sur IP est possible via l'interface LAN.

Les spécificités nationales sont prises en compte.

Par la présente, la société Gigaset Communications GmbH déclare que cet appareil est conforme aux exigences fondamentales et autres dispositions applicables de la directive 1999/5/CE.

Vous trouverez une reproduction de la déclaration de conformité d'après la directive 1999/5/CE sur Internet à l'adresse :

www.gigaset.com/docs

# $CE$  0682

Version: 01-03-2010

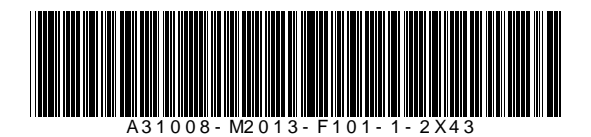

Issued by Gigaset Communications GmbH Frankenstr. 2a, D-46395 Bocholt Manufactured by Gigaset Communications GmbH under trademark license of Siemens AG. As of 1 Oct. 2011 Gigaset products bearing the trademark "Siemens" will exclusively use the trademark "Gigaset". © Gigaset Communications GmbH 2010 All rights reserved. Subject to availability. Rights of modifications reserved.

<www.gigaset.com>